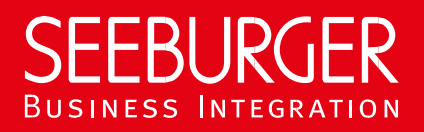

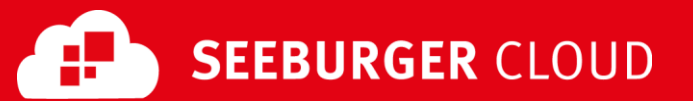

# Invoice Portal Service: AS2 Datenblatt

Konfigurationsdaten der SEEBURGER Cloud für die AS2-Anbindung

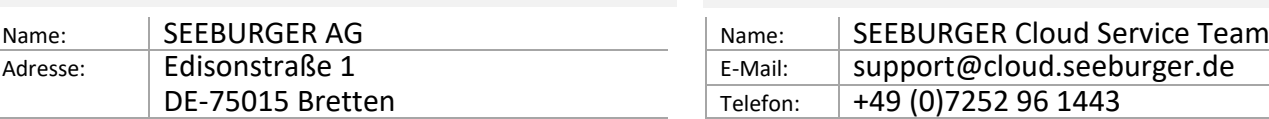

#### Firma Kontakt

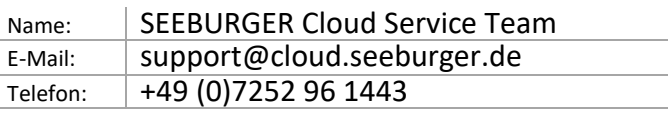

Dieses Datenblatt soll Sie bei der Anbindung an die SEEBURGER Cloud unterstützen. Der erste Abschnitt enthält Informationen für Ihren Netzwerk-Administrator. Er muss Ihre **Firewall** konfigurieren, damit die AS2 Verbindung über HTTP aufgebaut werden kann.

Der zweite Teil enthält Einstellungen, die Sie konfigurieren müssen, um Daten an die SEEBURGER Cloud zu **senden**. Der dritte Abschnitt enthält die Konfiguration, mit der Sie Daten von der SEEBURGER Cloud **empfangen** können.

Bitte beachten Sie: Wir nutzen generell TLS/SSL um die HTTP-Verbindung zu sichern. Auf AS2-Ebene werden Daten immer verschlüsselt und signiert.

### 1. EDIINT AS2 – Konfiguration der FIREWALL

Um Daten an die SEEBURGER Cloud zu **senden**, öffnen Sie bitte Ihre Firewall für folgende ausgehende AS2/HTTPS-Verbindungen:

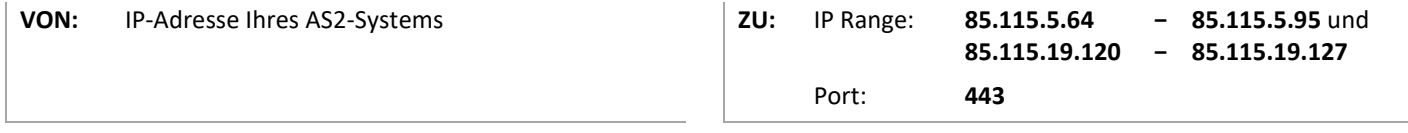

Um Daten von der SEEBURGER Cloud zu **empfangen**, öffnen Sie bitte Ihre Firewall für folgende eingehende AS2/HTTPS-Verbindungen:

**VON:** IP Range: **85.115.5.64 85.115.19.120 − − 85.115.5.95** und **85.115.19.127**

**ZU:** IP-Adresse und Port Ihres AS2-Systems

Hinweis: Unsere Firewall ist bereits für den Empfang Ihrer Daten geöffnet.

# 2. EDIINT AS2 – Daten an die SEEBURGER Cloud SENDEN

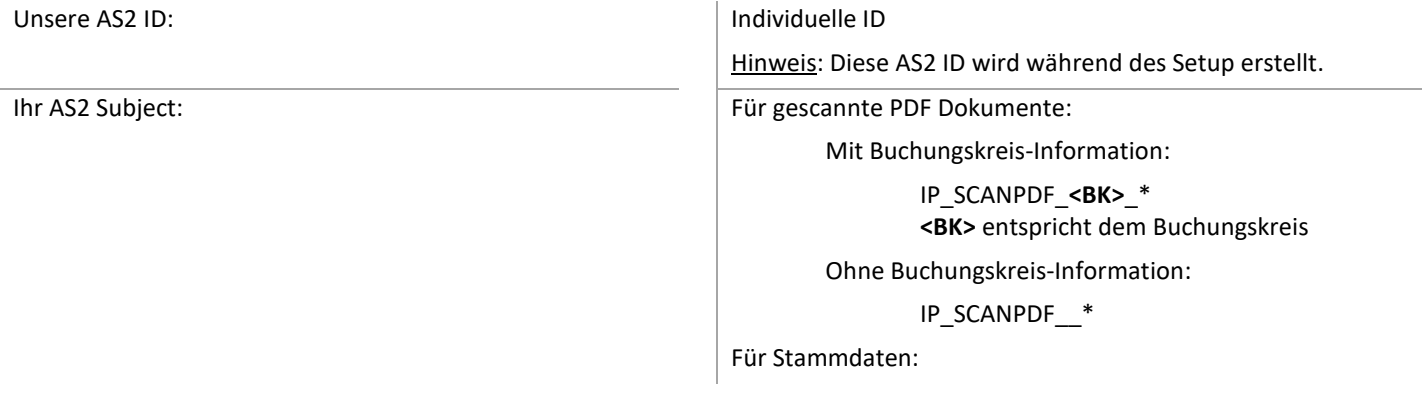

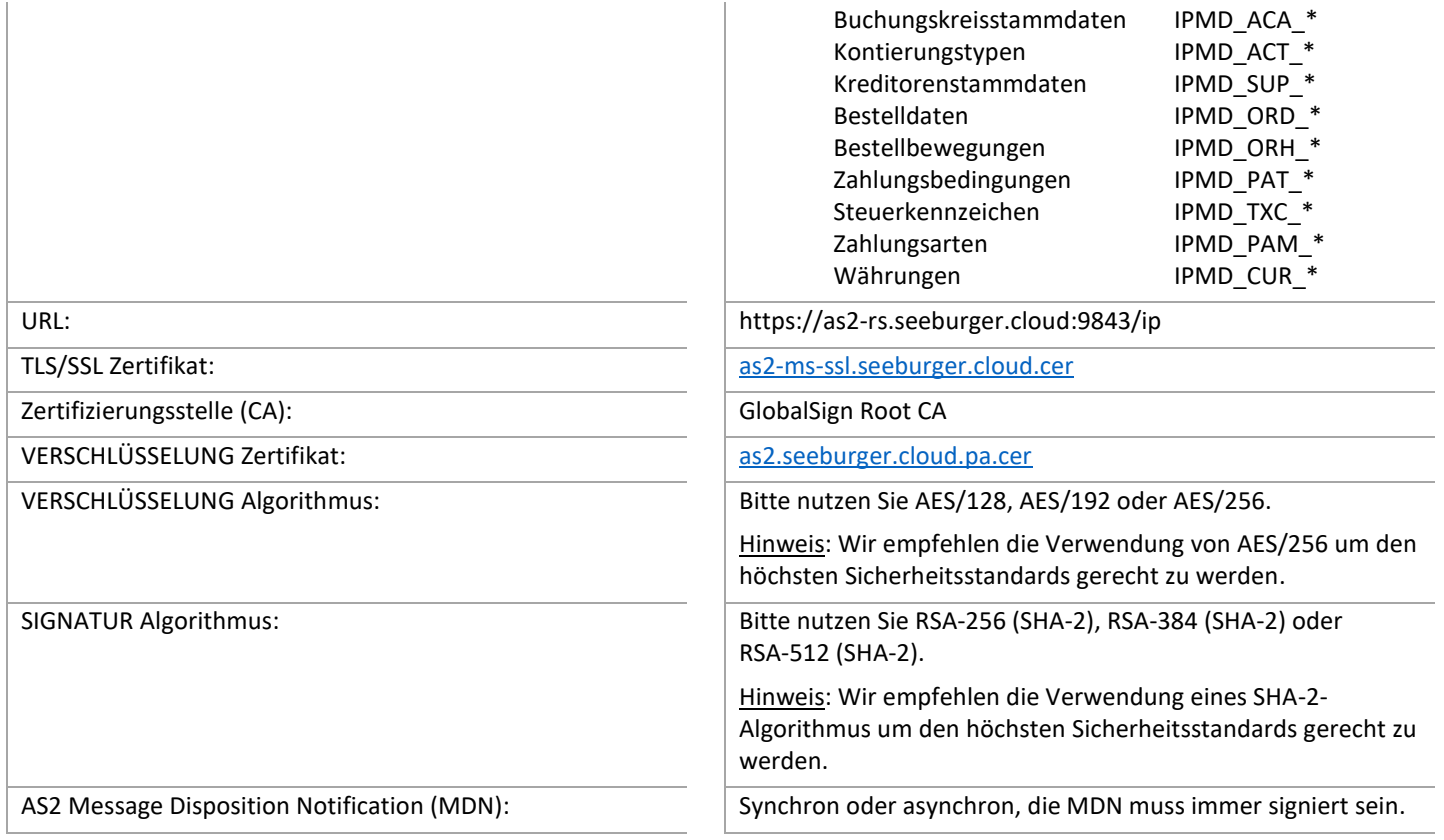

## 2. EDIINT AS2 – Daten von der SEEBURGER Cloud EMPFANGEN

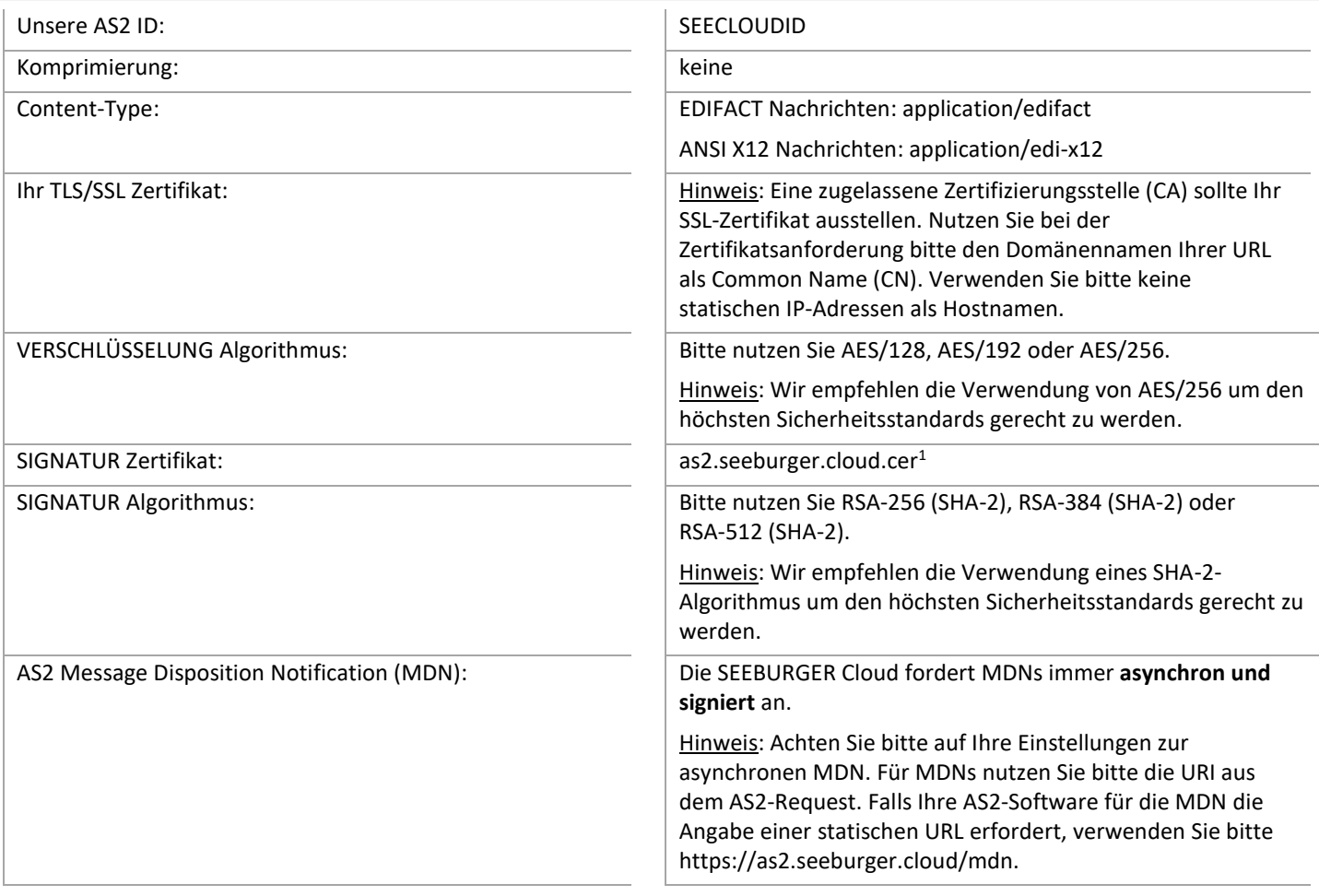

<sup>1</sup>Sie können die Datenblätter und Zertifikate hier herunterladen: **https://www.seeburger.com/de/cloud/connect-the-cloud/**